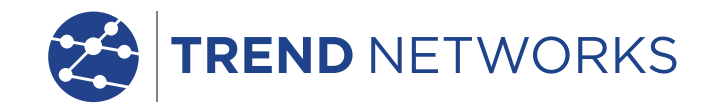

23333333333

AE EI

**Li-1-**

<u>. 2000 - 2000 - 2000 - 2000 - 2000 - 2000 - 2000 - 2000 - 2000 - 2000 - 2000 - 2000 - 2000 - 2000 - 2000 - 20</u>

193 33333

199 999999 1335<mark>.</mark>

111

# **LanTEK IV LanTEK IV The Future of** Z Cable Certificatio The Future of Cable Certification

**Kurzbedienungsanleitungsanlagen der Kurzbedien und der Kurzbedien und der Kurzbedien und der Kurzbedien und de** 

H Ĩ.

**MPTL** 

Depend On Us

**ED** LanTEK® IV

 $\Omega$ 

б

## **Modular Plug Terminated Links (MPTL)- Strecken**

Eine MPTL-Strecke (Modular Plug Terminated Link) ist eine Kabelstrecke, die an einem Ende mit einer Buchse und am anderen Ende mit einem Stecker abgeschlossen ist. Sie besteht aus bis zu 90 Metern Etagenverkabelung. Die MPTL wird genutzt, um die horizontale Netzwerkverkabelung (Etagenverkabelung), die direkt an Netzwerkgeräte, wie CCTV-Kameras, WLAN-Zugangspunkte und Geräte zur Zugangskontrolle sowie für das Internet der Dinge (IoT), angeschlossen ist, zu zertifizieren.

Für das Zertifizieren von MPTL-Strecken mit dem LanTEK IV wird am Display-Handgerät ein Permanent-Link-Adapter (PL) und am Endgerät ein Patchkabel-Adapter der zu testenden Kabelkategorie benötigt.

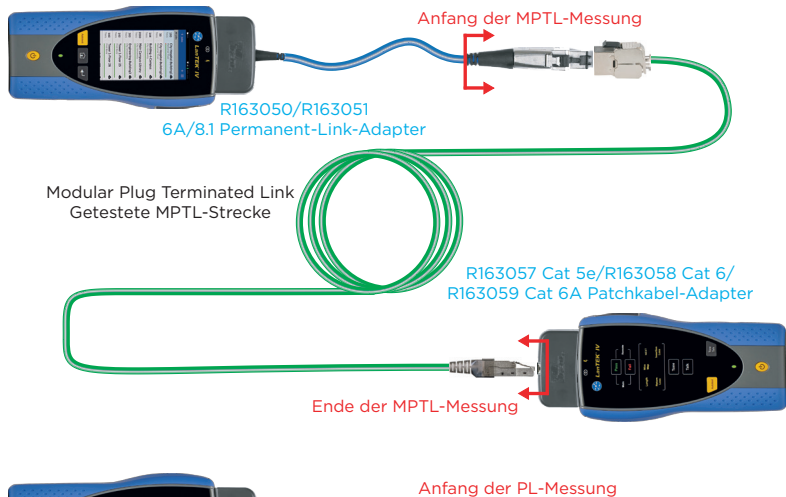

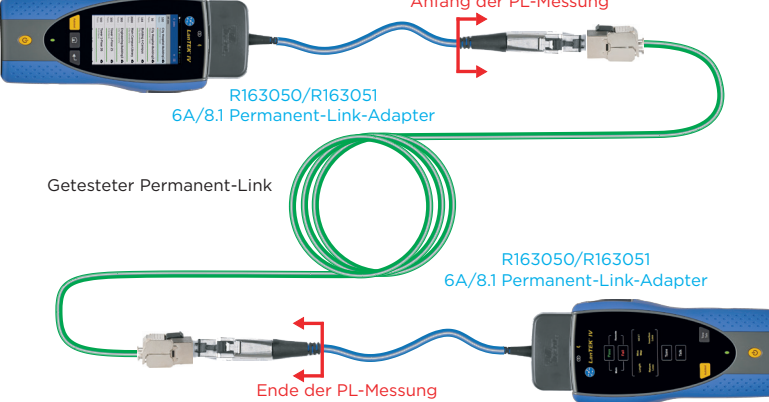

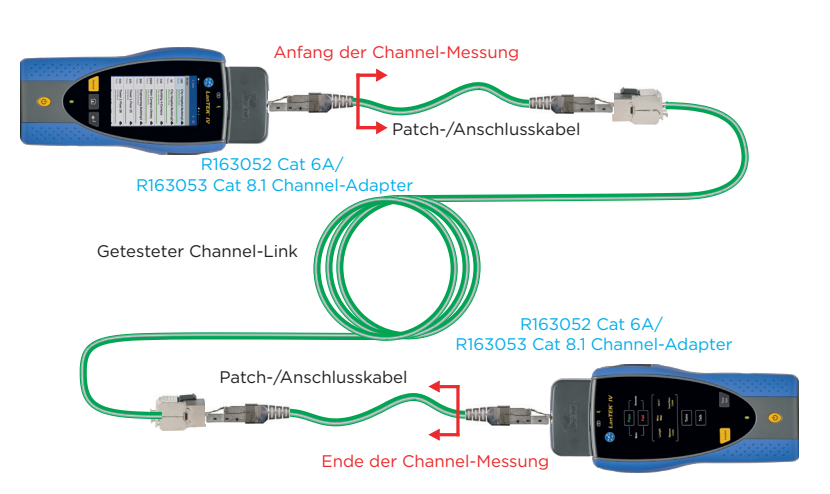

### **Anforderungen**

- LanTFK IV Softwareversion ab 1.07
- Permanent-Link-Adapter: R163050 Cat 6A oder R163051 Cat 8.1
- Patchkabel-Adapter: R163057 Cat 5e, R163058 Cat 6 oder R163059 Cat 6A

# **MPTL-Konfiguration**

#### **Gemessen wird:**

- Die Steckverbindung zwischen dem PL-Adapter mit dem MPTL-Kabel.
- Die Steckverbindung zwischen dem MPTL-Kabel und dem Channel-Adapter.

#### **Nicht gemessen wird:**

• Das Kabel des PL-Adapters.

# **Permanent-Link-Konfiguration**

#### **Gemessen wird:**

• Die Steckverbindung ab PL-Adapter mit dem Permanent Link.

#### **Nicht gemessen wird:**

• Das Kabel der PL-Adapter.

### **Channel-Konfiguration**

#### **Gemessen wird:**

- Das Kabel der Patchkabel.
- Die Steckverbindung ab Patchkabel mit dem Permanent Link.

#### **Nicht gemessen wird:**

• Die Verbindung zwischen dem Patchkabel und den Channel-Adaptern.

# **Konfiguration: MPTL-Tests einrichten**

*<u>Alexander Control Control Control Control Control Control Control Control Control Control Control Control Control Control Control Control Control Control Control Control Control Control Control Control Control Control C*</u>

1. Schließen Sie den PL-Adapter an 2. Wählen Sie Kupfer aus. das Display-Handgerät und den Channel-Adapter an das Endgerät an.

Erstellen Sie ein neues Projekt oder öffnen Sie ein vorhandenes Projekt, zu welchem der MPTL-Test hinzugefügt werden soll. Tippen Sie auf das **+** Symbol, um neue Tests zu erstellen.

×.

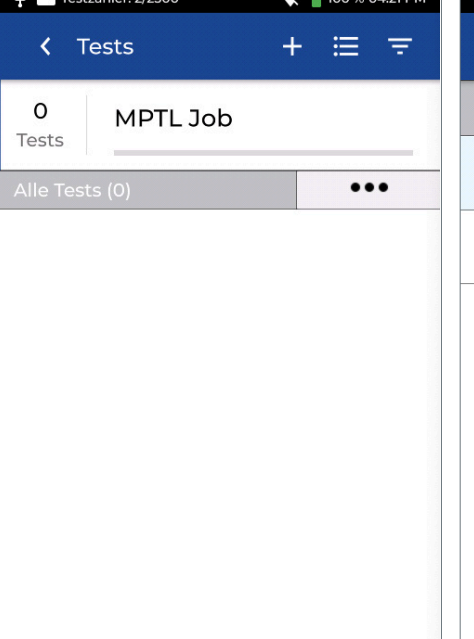

3. Tragen Sie den gewünschten Präfix und den Testbereich ein.

Tippen Sie in das Kupfer-Teststandard-Feld, um die Testkonfiguration festzulegen.

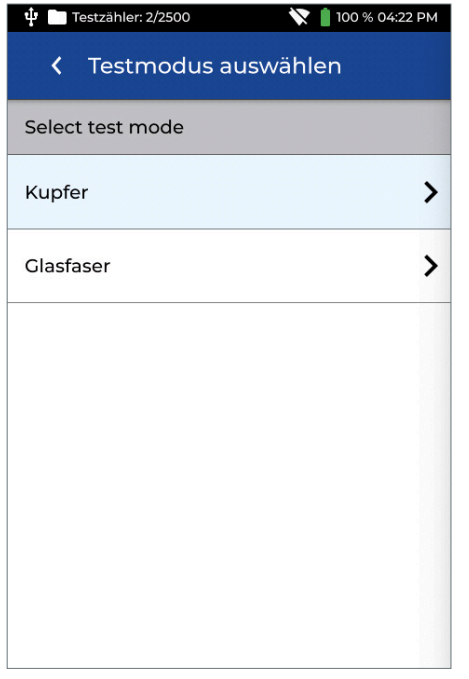

4. Wählen Sie TIA als Standard, Permanent-Link als Link-Modell und anschließend die gewünschte Güte (Cat 6A) aus.

Beim Kabel wählen Sie die MPTL-Option (im Beispiel: Cat 6A MPTL) aus.

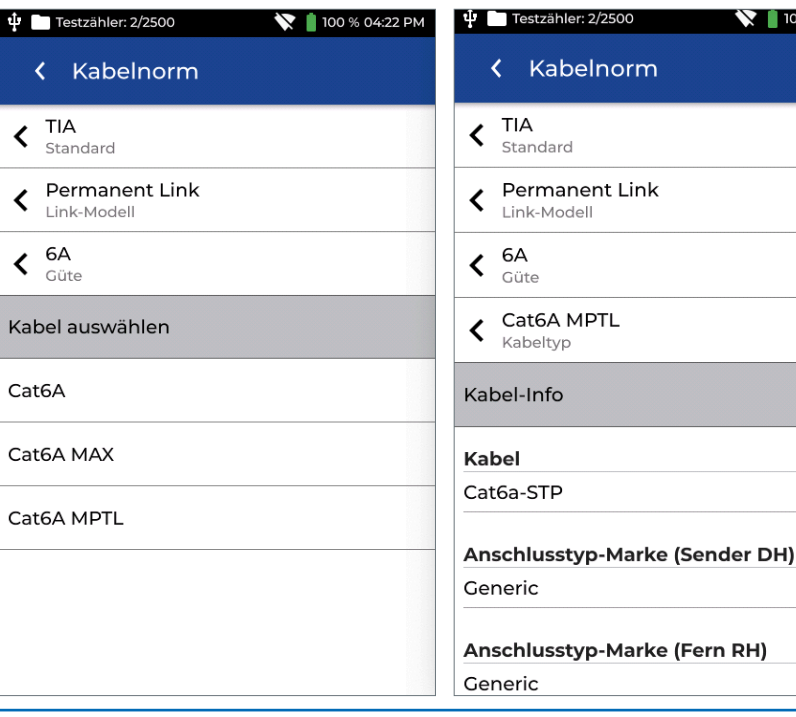

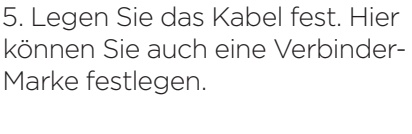

2500

norm

100 % 04:23 PM

 $\overline{\mathscr{S}}$ 

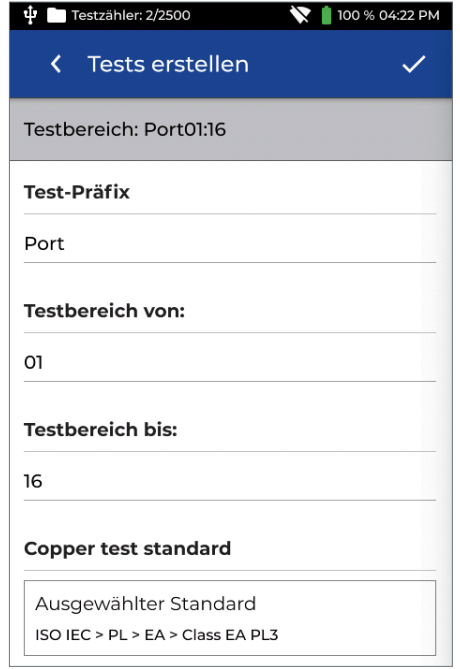

6. Kontrollieren Sie die für den Testbereich eingetragenen Werte sowie den hinzuzufügenden Teststandard. Bestätigen Sie die Auswahl, indem Sie auf das Häkchen tippen v Die Tests werden zu dem in Schritt 1 ausgewählten Projekt hinzugefügt.

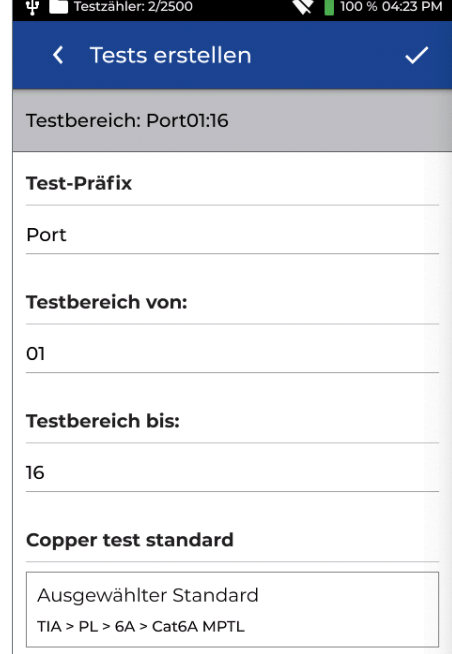

7. Damit ist das MPTL-Projekt fertig eingerichtet und der Test bereit zur Ausführung.

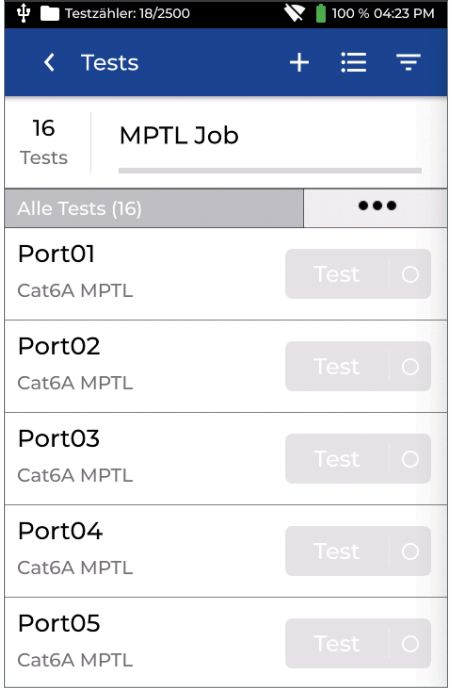

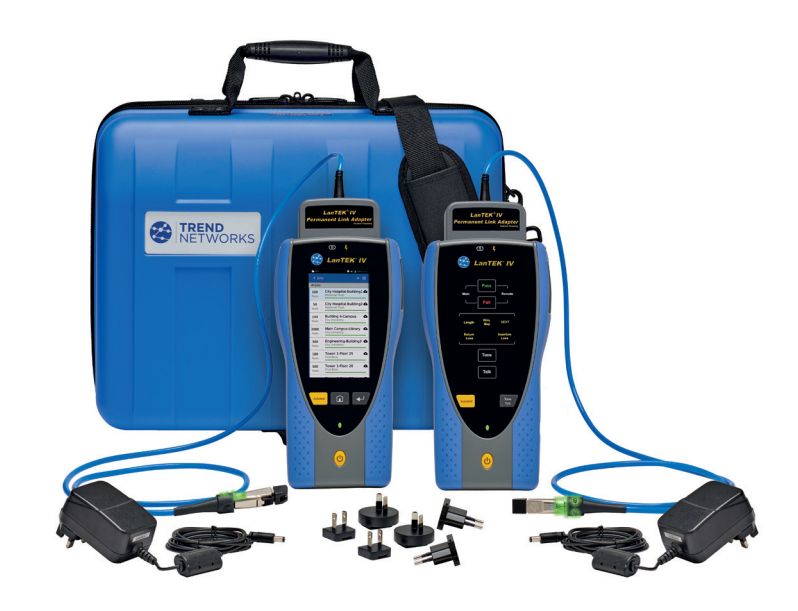

### **MPTL- und Patchkabel-Module**

Testmodule für Cat 5e/6/6A erlauben, Patchkabel nach TIA- und ISO-Normen zu zertifizieren. In Verbindung mit einem Permanent-Link-Adapter ist es möglich, mit einem Patchkabel-Modul einen MPTL-Test auszuführen.

Optionales Zubehör: R163057, R163058 and R163059

### **Hinweis für TIA-Anwendungen**

MPTL ist in der Norm ANSI/TIA-568.2-D definiert. Das Gut/Schlecht-Kriterium für die MPTL-Strecke ist mit den Testgrenzwerten für den Permanent Link identisch.

Für MPTL werden Patchkabel-Testadapter benötigt, da die Buchse für jede Kategorie zentriert ist, um die Anforderungen für das Testen der Komponenten zu erfüllen. Channel-Adapter erlauben nicht, die Leistungsparameter der gesteckten Buchse zu ermitteln und können daher nicht zum Testen von MPTL-Strecken eingesetzt werden.

### **Hinweis für ISO-Anwendungen**

Zurzeit (Oktober 2019) ist die MPTL-Strecke noch nicht von der ISO spezifiziert, obwohl sich eine Arbeitsgruppe in der ISO/IEC-SC25/Working Group 3 mit der MPTL-Spezifizierung befasst.

Daher empfiehlt die ISO/IEC WG3, die MPTL-Strecken mit den TIA-Grenzwerten zu testen, bis die Verkabelungsnorm 11801 für die MPTL-Topologie aktualisiert ist.

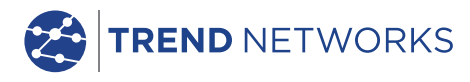

Die Logos von TREND NETWORKS, LanTEK, FiberTEK, VisiLINQ und TREND AnyWARE sind Marken oder eingetragene Marken von TREND NETWORKS.

TREND NETWORKS Gutenbergstr. 10, 85737 Ismaning, Germany Tel: +49 (0)89 99 686-0 Tech. Hotline: +49 (0)89 99 686-200 Fax: +49 (0)89 99 686-111

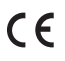

germanysales@trend-networks.com Änderungen vorbehalten. Fehler und Auslassungen vorbehalten. © TREND NETWORKS 2020 WWW.trend-networks.com Nummer der Veröffentlichung: 163827. Rev. 1. Januar 2020